Reconnect the power adapter and power on the touchcomputer. Insert the software CD into the DVD drive (or USB DVD drive) and follow the on-screen instructions to complete the Wireless Card software installation.

## Installing the Wireless card for the 17A2/15A2

Revision B P/N E247787

Technical Support contacts in your region: elosales@elotouch.com www.tps.co.jp *www.elotouch.com/go/contactsupport*

www.elotouch.com

 $\overbrace{\hspace{27mm}}^{}$ 

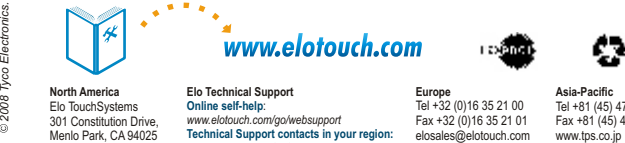

**Europe**  Tel +32 (0)16 35 21 00 Tel +81 (45) 478-2161 Tel 1-305-428-5210 Fax +32 (0)16 35 21 01 Fax +81 (45) 478-2180 Fax 1-305-717-4909 **Latin America** www.elotouch.com.ar

## **15A2**

## **17A2**

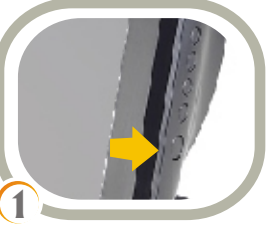

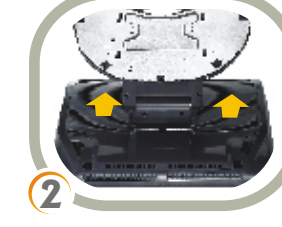

Turn off power to the touchcomputer Carefully place the touchcomputer If there is an installed DVD drive, and unplug the power adapter from l facedown on a soft, flat surface. I remove the two screws attaching Turn touchcomputer upside down the DVD drive flap and remove and take off the back cover insert. the flap. Then pull on the DVD

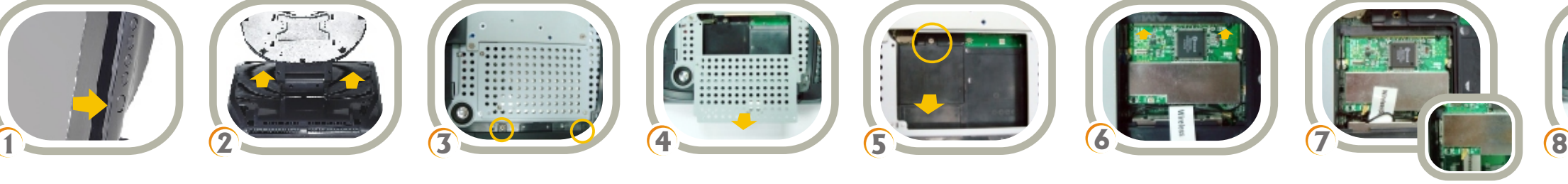

the unit.

Then push the Wireless card down until it clicks. If the two side locks on the connector do not click into place, remove the card and repeat the installation until the card clicks securely in place.

Unscrew the security screw and remove the MiniPCI cover.

# **Quick Installation Guide**

Align the pins of the Wireless card Take the cable labeled "Wireless with the connector at an angle and card" and connect it to the connector security screw and reinstall the push it in until the pins are in place. labeled "MAIN" on the Wireless card. shielding with the four screws.

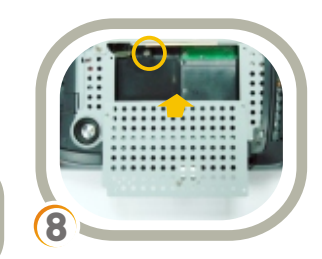

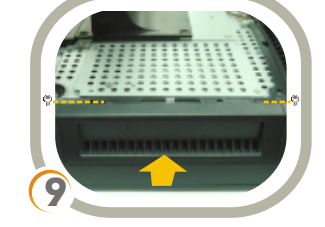

Reinstall the MiniPCI cover with the If the DVD drive flap was previously Replace the back cover insert. removed, reinstall the flap with the two screws and reinsert the DVD drive, verifying that the drive locks securely in place.

drive so it slides out of the

touchcomputer.

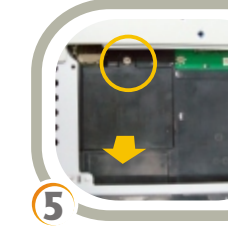

Unscrew the shielding that is connected by four screws and remove it.

Turn off power to the touchcomputer Carefully place the touchcomputer Unscrew the shielding that is and unplug the power adapter from facedown on a soft, flat surface. Connected by six screws and the unit. and take off the back cover insert.

Turn touchcomputer upside down remove it.

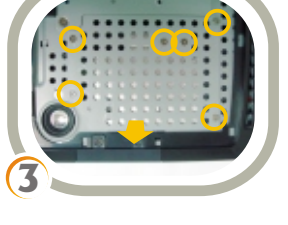

Remove the existing hard drive. Align the pins of the Wireless card Take the cable labeled "Wireless Replace the hard drive into the hard Reinstall the shielding with the six drive space. Push the hard drive up until it snap locks into the connector.

**A** :::::::::::: . . . . . . . . . . . . . . 

*Note:* This wireless card is intended to be used only with a 17A2 or 15A2 touchcomputer. Elo Touchsystems is not liable for any damages incurred while using this device in any non-specified manner.

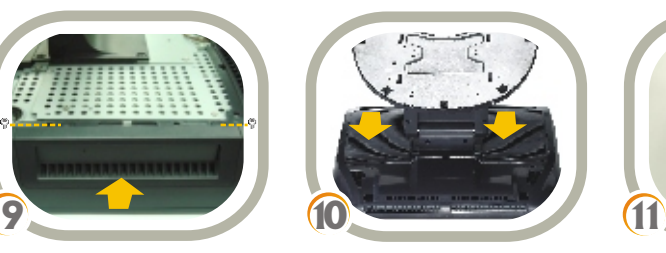

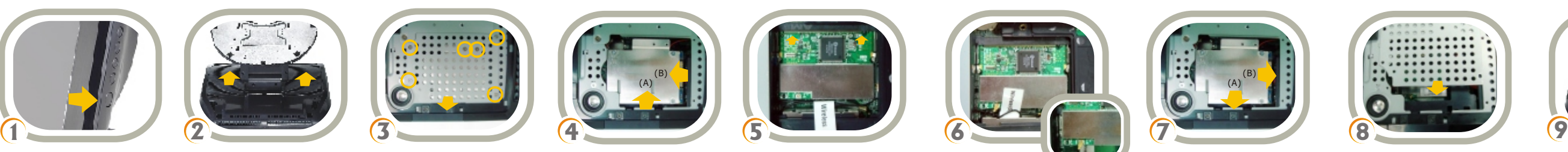

Align the pins of the Wireless card

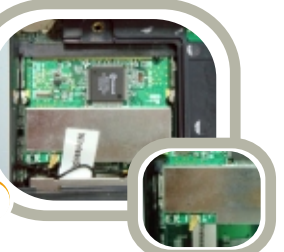

with the connector at an angle and push it in until the pins are in place. Then push the Wireless card down until it clicks. If the two side locks on the connector do not click into place, remove the card and repeat the installation until the card clicks securely in place.

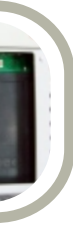

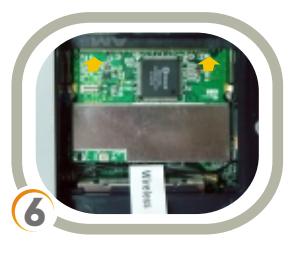

Take the cable labeled "Wireless card" and connect it to the connector labeled "MAIN" on the Wireless card.

screws.

Replace the back cover insert.

For current Elo news, product updates and announcements, register to receive our TouchMonitor newsletter at www.elotouch.com/go/news

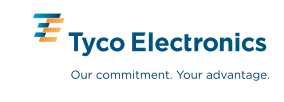

Reconnect the power adapter and power on the touchcomputer. Insert the software CD into the DVD drive (or USB DVD drive) and follow the on-screen instructions to complete the Wireless Card software installation.

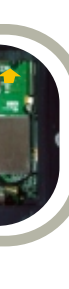

821107901201

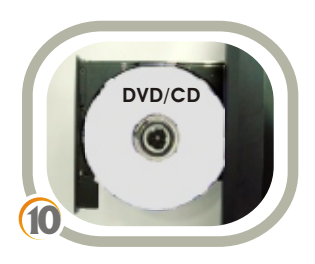

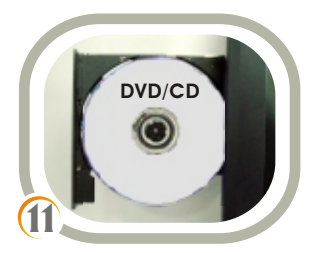

### **Note:** ● **Always handle the component by its edges.** ● **Installer must be electrically grounded while performing installation steps.**

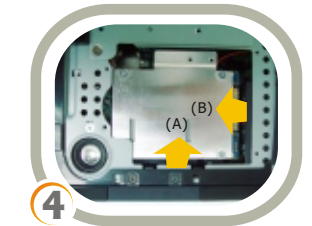

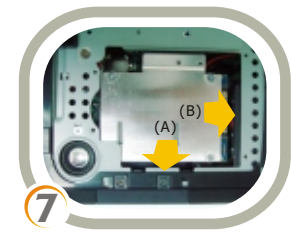

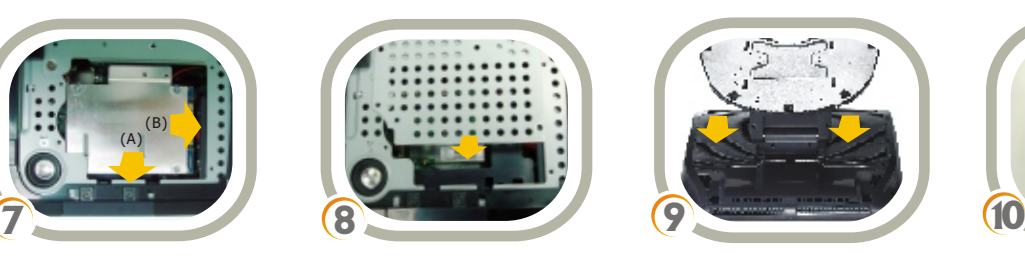